## Guardian Email Contact Information

## Isesaki Second Junior High School

In our school, we use an email mailing list in order to quickly share information between parents and the school. Parents can receive emails containing important information from the school directly to their smartphone or computer.

Please refer to the information below regarding how to use this service and how to register with us.

- 1. Service Overview
	- $\Diamond$  This service provides emails containing important information from the school to parents' email.
	- $\Diamond$  This is a free service, only internet/email access is needed.
	- $\Diamond$  The mailing list is secure and the school will not share your information with any third parties.
- 2. How to Use This Service

In order to use this service, please register your email address using a smartphone or computer. Send a blank email to **touroku@education.ne.jp**. After receiving the registration information email, use the URL provided in the email to complete registration. If you are using a smartphone, you can scan the QR code on the right to send a blank email. In order to complete registration please use the following 8-digit school ID:

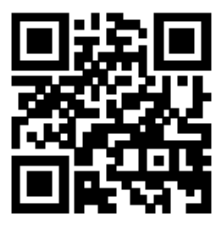

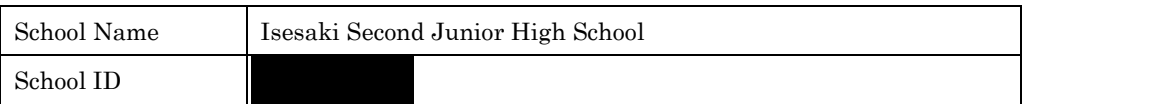

After completing registration, please note the registered email address and password. When updating information or email addresses, this information will be needed.

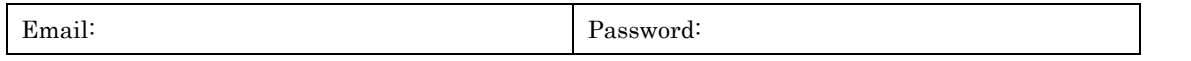

\*Please only use alphanumeric characters

- 3. Additional Information Regarding Registration
	- 1. Depending on the spam settings in your email, registration might not be successful. If this is the case please try the following:
		- Please add **renraku@education.ne.jp** to your mailing list.
		- Allow the reception of emails containing URLs.

\*Details regarding email settings vary by provider, so please consult your corresponding provider.

- 2. This service uses email encryption and the server certificate is "SHA-2" as of March  $1<sup>st</sup>$ , 2016. For mobile phones users without access to encryption, please forward the emails to another address without the encryption. Please consult your mobile provider for information about your model.
- 4. Changing Registration Information

If you change your email address, please use the registration login information.

- $\Diamond$  If you still have access to the registered email, you can send another blank email to reset the password.
- $\Diamond$  When changing your email address or other registered information, please scan the QR code on the right.

\*When asked, please enter your registered email and password.

\*URL:<https://renraku.education.ne.jp/parent/>

\*If you are having difficulties, please contact the help desk of service provider (ラインズ株式会社), contact us via [mailmail@education.jp,](mailto:mailmail@education.jp) or the contact form through the website. (Operating hours: Weekdays from 9:00-17:00).